## To add individuals to a Site membership:

The named site lead will be emailed the site code/link that is used to make the account – much like when you are making any online account.

The lead can either add members themselves or send the link and code to the member of staff to do it themselves.

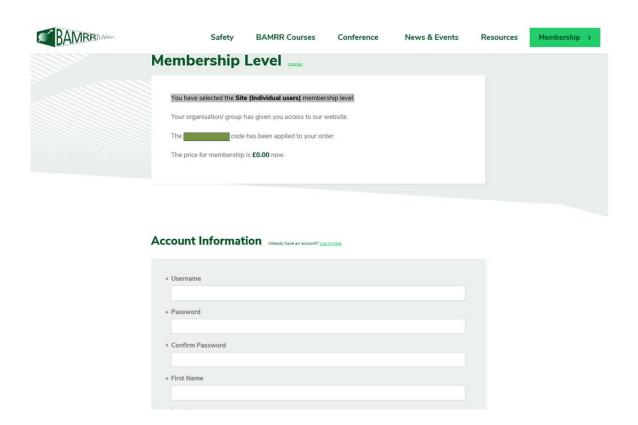

## To remove individuals from a Site membership:

Please contact the BAMRR membership secretary via our website <a href="https://www.bamrr.org/contact/">https://www.bamrr.org/contact/</a> or membershipsecretary@bamrr.org